# **Alimentation**

Référence du document : 404162-051

Mars 2006

Ce manuel explique de quelle manière l'ordinateur utilise l'énergie.

# **Table des matières**

#### **[1](#page-3-0) [Emplacement des commandes](#page-3-1)  [et des voyants d'alimentation](#page-3-1)**

#### **[2](#page-6-0) [Sources d'alimentation](#page-6-1)**

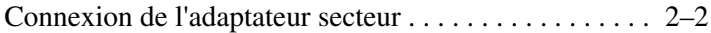

### **[3](#page-9-0) [Modes veille et hibernation](#page-9-1)**

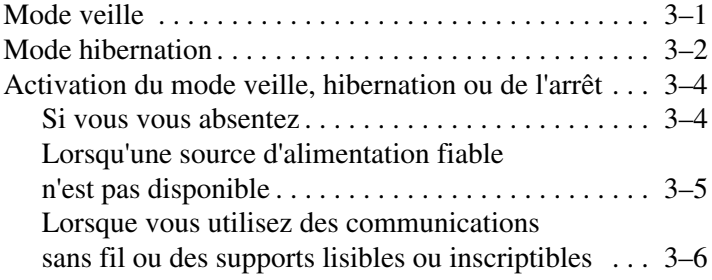

#### **[4](#page-15-0) [Paramètres d'alimentation par défaut](#page-15-1)**

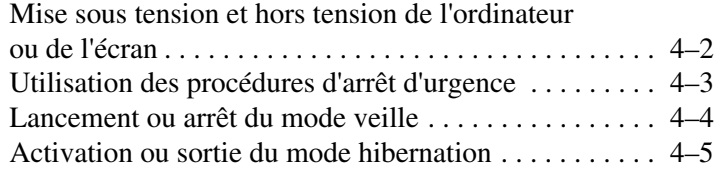

### **[5](#page-21-0) [Options d'alimentation](#page-21-1)**

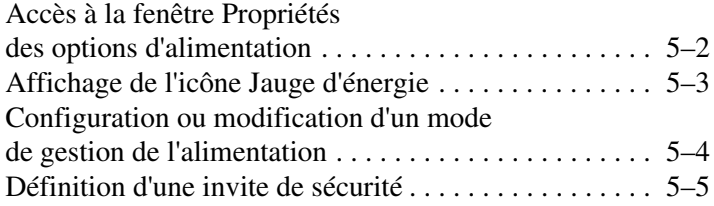

#### **[6](#page-26-0) [Commandes de contrôle des performances](#page-26-1)  [du processeur](#page-26-1)**

### **[7](#page-29-0) [Modules batterie](#page-29-1)**

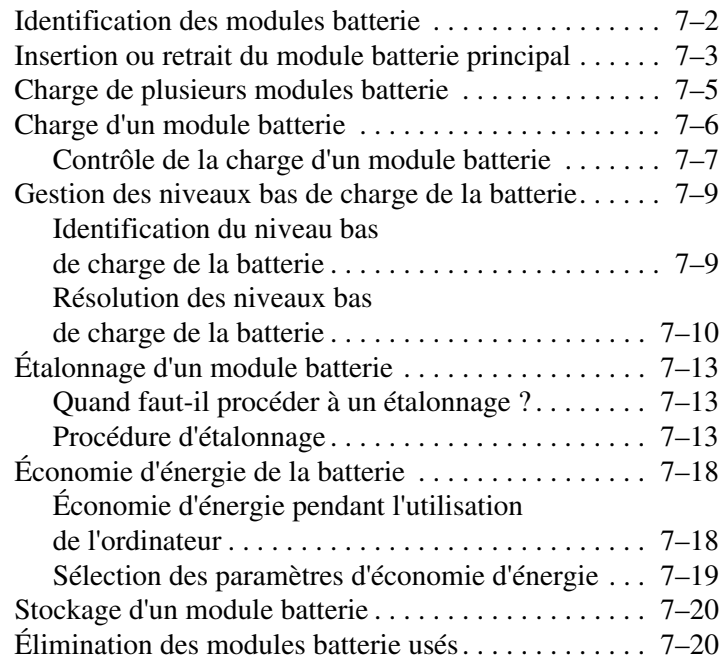

### **[Index](#page-49-0)**

<span id="page-3-3"></span>**1**

# <span id="page-3-2"></span><span id="page-3-1"></span><span id="page-3-0"></span>**Emplacement des commandes et des voyants d'alimentation**

L'illustration et le tableau suivants identifient et décrivent les emplacements des commandes et voyants d'alimentation.

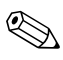

✎Votre ordinateur peut légèrement différer du modèle représenté sur l'illustration de ce chapitre.

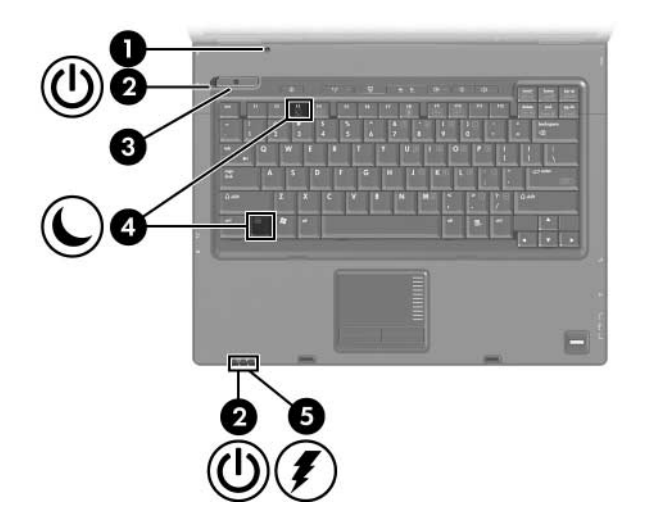

<span id="page-4-2"></span><span id="page-4-1"></span>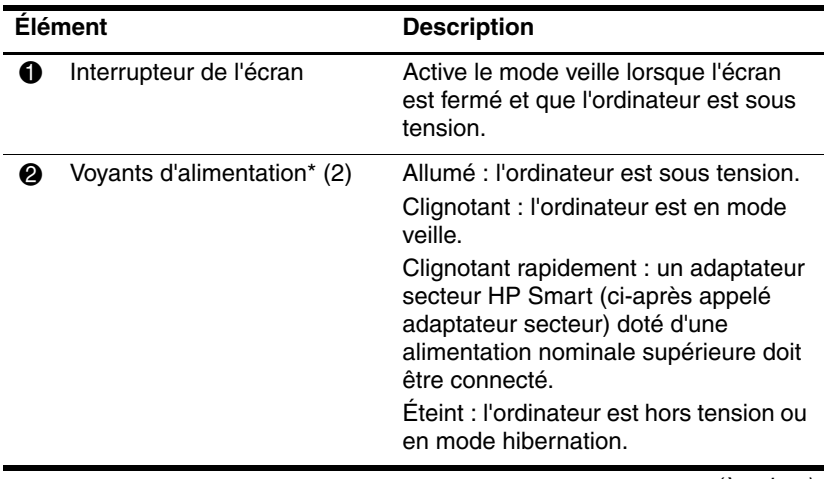

<span id="page-4-0"></span>(à suivre)

<span id="page-5-2"></span><span id="page-5-1"></span><span id="page-5-0"></span>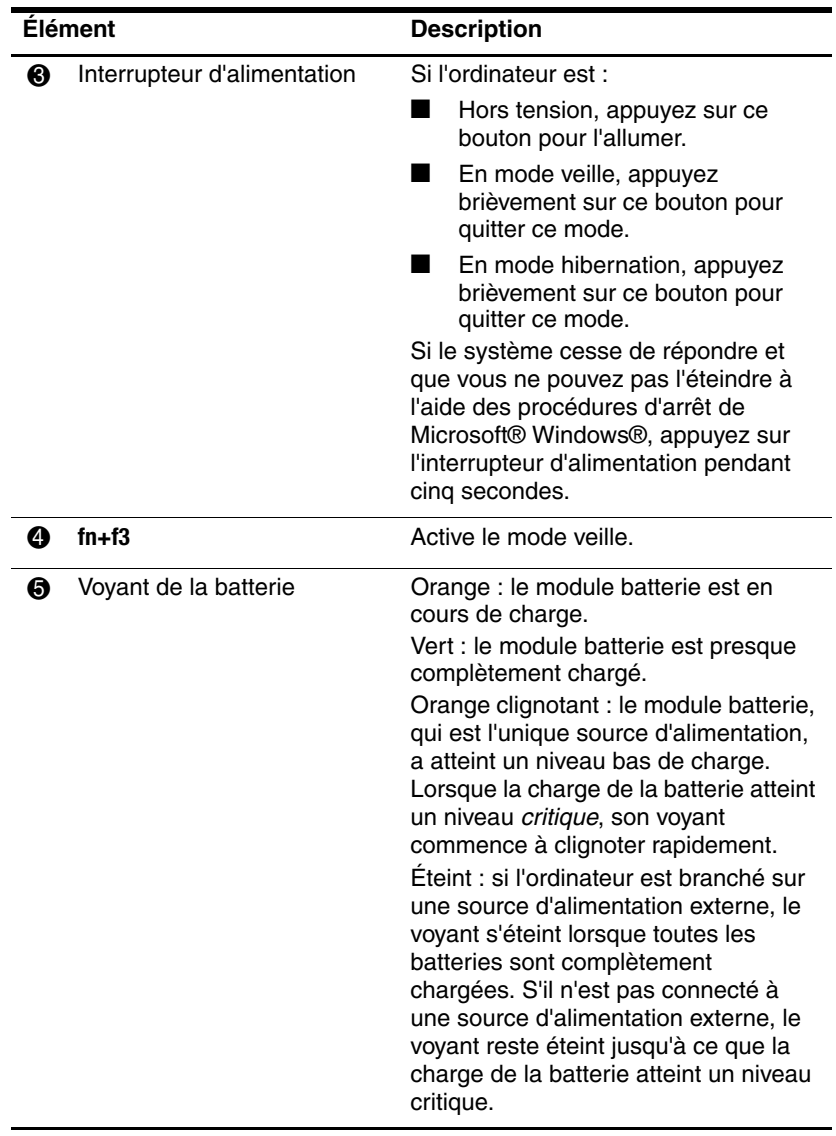

\*Il existe deux voyants d'alimentation. Ils affichent les mêmes informations. Le voyant situé sur l'interrupteur d'alimentation n'est visible que lorsque l'ordinateur est ouvert. L'autre est toujours visible à l'avant de l'ordinateur.

<span id="page-6-4"></span><span id="page-6-2"></span>**2**

# <span id="page-6-0"></span>**Sources d'alimentation**

<span id="page-6-1"></span>L'ordinateur peut fonctionner sur batterie ou sur secteur. Le tableau suivant indique la source d'alimentation la plus performante pour effectuer les tâches courantes.

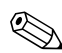

**Example 3** Les adaptateurs secteur plus anciens ne fonctionnent pas sur cet ordinateur.

<span id="page-6-3"></span>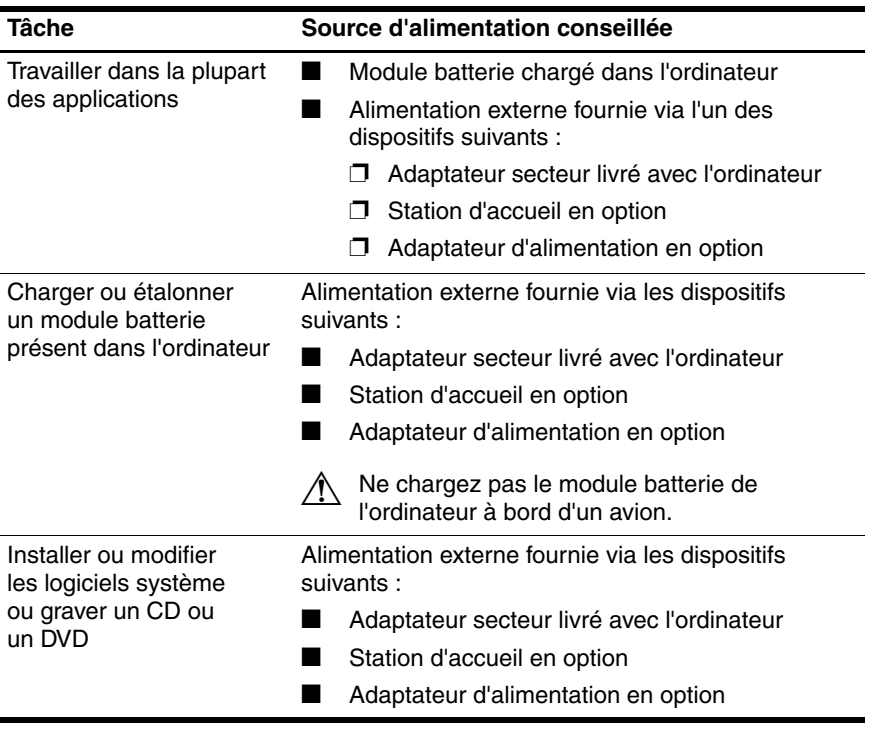

## <span id="page-7-0"></span>**Connexion de l'adaptateur secteur**

Å**AVERTISSEMENT :** pour réduire les risques d'électrocution ou de détérioration du matériel :

- <span id="page-7-1"></span>■ Branchez le cordon d'alimentation sur une prise secteur facilement accessible.
- Coupez l'alimentation de l'ordinateur en débranchant le cordon d'alimentation de la prise secteur (plutôt que de l'ordinateur).
- Si le portable est fourni avec une fiche tripolaire, branchez le cordon sur une prise électrique tripolaire reliée à la terre. Ne désactivez pas la broche de mise à la terre du cordon d'alimentation en utilisant, par exemple, un adaptateur bipolaire. Elle constitue un élément de sécurité essentiel. Un risque d'électrocution existe si le système n'est pas correctement relié à la terre.

Pour connecter l'ordinateur à une source d'alimentation externe :

- 1. Branchez le câble de l'adaptateur secteur sur le connecteur  $d'$ alimentation  $\bigoplus$  de l'ordinateur.
- 2. Branchez le cordon d'alimentation sur l'adaptateur secteur <sup>2</sup>.
- 3. Branchez l'autre extrémité sur une prise secteur  $\bullet$ .

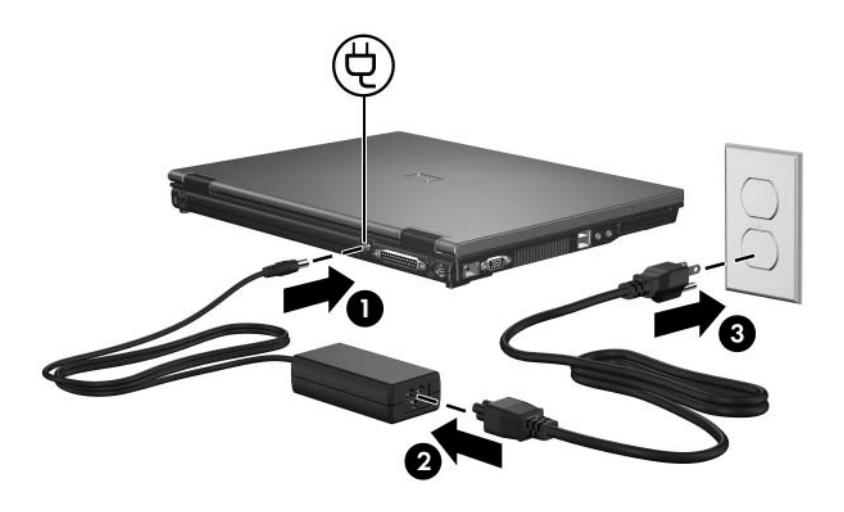

Selon l'adaptateur secteur connecté, l'un des messages suivants peut apparaître après la mise sous tension de l'ordinateur :

"La puissance de sortie de l'adaptateur secteur Smart est trop faible pour cet ordinateur".

Lorsque vous cliquez sur ce message, les informations supplémentaires suivantes s'affichent :

"La puissance de sortie de l'adaptateur secteur HP Smart branché sur l'ordinateur est insuffisante. Branchez un adaptateur de capacité supérieure".

■ "Pour des performances optimales, branchez un adaptateur de capacité supérieure."

Lorsque vous cliquez sur ce message, les informations supplémentaires suivantes s'affichent :

<span id="page-8-0"></span>"L'adaptateur secteur HP Smart connecté alimentera l'ordinateur, mais avec des performances réduites. Pour obtenir des performances optimales, branchez un adaptateur de capacité supérieure".

# <span id="page-9-3"></span><span id="page-9-1"></span><span id="page-9-0"></span>**Modes veille et hibernation**

<span id="page-9-4"></span>Les modes veille et hibernation sont des fonctionnalités qui économisent l'énergie et réduisent le temps de démarrage. Ils peuvent être lancés par vous-même ou par le système. Pour plus d'informations, reportez-vous à la section "[Activation du mode](#page-12-0)  [veille, hibernation ou de l'arrêt"](#page-12-0).

### <span id="page-9-2"></span>**Mode veille**

<span id="page-9-5"></span>Ä**ATTENTION :** pour éviter de décharger complètement la batterie, ne laissez pas l'ordinateur en mode veille pendant une période prolongée. Connectez l'ordinateur à une source d'alimentation externe.

Le mode veille réduit l'énergie réservée aux composants qui ne sont pas en cours d'utilisation. Lorsque le mode veille est lancé, les données du système sont stockées dans la mémoire vive (RAM) et l'écran est occulté. Lorsque l'ordinateur est en mode veille, les voyants d'alimentation clignotent. Lorsque vous quittez ce mode, votre travail réapparaît à l'écran.

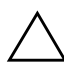

ATTENTION : pour éviter tout risque de perte d'informations, enregistrez votre travail avant d'activer le mode veille.

## <span id="page-10-0"></span>**Mode hibernation**

Ä**ATTENTION :** si vous modifiez la configuration du système lorsque l'ordinateur est en mode hibernation, vous risquez de ne pas pouvoir quitter ce mode. Lorsque l'ordinateur est en mode hibernation :

- <span id="page-10-1"></span>N'amarrez pas ou n'extrayez pas l'ordinateur de la station d'accueil.
- N'ajoutez pas ou ne retirez pas de modules mémoire.
- N'insérez pas ou ne retirez pas les disques durs ou les unités optiques.
- Abstenez-vous de connecter ou de déconnecter des périphériques externes.
- Abstenez-vous d'insérer ou de retirer une carte multimédia externe.

Le mode hibernation enregistre vos données dans un fichier Hibernation sur le disque dur avant d'arrêter l'ordinateur. Les voyants d'alimentation s'éteignent. Lorsque vous quittez ce mode, votre travail réapparaît à l'écran. Si un mot de passe de mise sous tension a été défini, vous devez l'entrer pour sortir du mode hibernation.

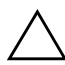

ATTENTION : pour éviter tout risque de perte d'informations, enregistrez votre travail avant d'activer le mode hibernation.

Vous pouvez désactiver le mode hibernation. Toutefois, si tel est le cas et que la batterie du système est faible, ce dernier n'enregistre pas automatiquement votre travail lorsque le portable est allumé ou que le mode veille est lancé.

Utilisez **Options d'alimentation** dans le Panneau de configuration Microsoft® Windows® pour réactiver le mode hibernation :

» Sélectionnez **Démarrer > Panneau de configuration > Performances et maintenance > Options d'alimentation >**  onglet **Mise en veille prolongée**.

<span id="page-11-0"></span>Assurez-vous que la case **Activer la mise en veille prolongée** est cochée.

Pour définir l'intervalle de temps après lequel le système lance le mode hibernation :

- 1. Sélectionnez **Démarrer > Panneau de configuration > Performances et maintenance > Options d'alimentation**.
- 2. Cliquez sur l'un des intervalles de la liste **Mise en veille prolongée**.

## <span id="page-12-0"></span>**Activation du mode veille, hibernation ou de l'arrêt**

Les sections suivantes expliquent comment lancer les modes veille ou hibernation et quand arrêter votre ordinateur.

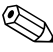

✎Il est impossible d'établir des communications réseau ou d'exécuter les fonctions de l'ordinateur lorsque le portable est en mode veille ou hibernation.

### <span id="page-12-1"></span>**Si vous vous absentez**

Lorsque le mode veille est lancé, les données du système sont stockées dans la mémoire vive (RAM) et l'écran est occulté. Lorsque l'ordinateur est en mode veille, il utilise moins de courant que lorsqu'il est sous tension. Vos données sont immédiatement restaurées à l'écran dès que vous quittez le mode veille.

L'activation du mode hibernation enregistre vos données dans un fichier hibernation sur le disque dur avant d'arrêter l'ordinateur. Lorsque l'ordinateur est en mode hibernation, il utilise moins de courant que lorsqu'il est en veille.

Si l'ordinateur ne doit pas être utilisé et doit rester déconnecté de toute source d'alimentation externe pendant une longue durée, éteignez-le et retirez le module batterie afin de prolonger sa durée de vie. Pour des informations détaillées sur le stockage du module batterie, reportez-vous à la section "[Stockage d'un](#page-48-2)  [module batterie"](#page-48-2).

### <span id="page-13-0"></span>**Lorsqu'une source d'alimentation fiable n'est pas disponible**

<span id="page-13-1"></span>Vérifiez que le mode hibernation reste activé, notamment lorsque l'ordinateur fonctionne sur batterie et que vous n'avez pas accès à une source d'alimentation externe. Si le module batterie est défectueux, le mode hibernation enregistre votre travail dans un fichier hibernation et éteint l'ordinateur.

Si vous devez interrompre votre travail lorsque la source d'alimentation est instable, exécutez l'une des actions suivantes :

- Enregistrez vos données et lancez le mode veille.
- Lancez le mode hibernation
- Arrêtez l'ordinateur.

### <span id="page-14-0"></span>**Lorsque vous utilisez des communications sans fil ou des supports lisibles ou inscriptibles**

<span id="page-14-2"></span><span id="page-14-1"></span>Ä**ATTENTION :** pour éviter tout risque d'altération audio et vidéo, ou de perte de fonctionnalité de lecture audio ou vidéo, ne lancez pas le mode veille ou hibernation pendant la lecture ou la gravure d'un CD ou d'un DVD, ou encore pendant l'écriture d'une carte multimédia externe. Pour éviter toute perte d'informations, ne lancez pas le mode veille ou hibernation pendant l'écriture d'un CD, d'un DVD ou d'une carte multimédia externe.

Les modes veille et hibernation interfèrent avec l'utilisation d'une communication sans fil et d'un support.

Suivez les recommandations ci-après :

- Si l'ordinateur est en mode veille ou hibernation, il est impossible de démarrer une transmission sans fil.
- Si le mode veille ou hibernation est lancé par inadvertance pendant la lecture d'un support, par exemple un CD, un DVD ou une carte multimédia externe :
	- ❏ Votre lecture peut être interrompue.
	- ❏ Le message d'avertissement suivant peut s'afficher : "Les modes veille ou hibernation peuvent arrêter la lecture. Voulez-vous continuer ?". Cliquez sur **Non**.
	- ❏ Vous pouvez avoir à redémarrer le support pour reprendre la lecture audio et vidéo.

**4**

# <span id="page-15-1"></span><span id="page-15-0"></span>**Paramètres d'alimentation par défaut**

Cette section décrit les procédures de mise en veille, en hibernation et d'arrêt par défaut. Pour des informations sur le changement de fonction de certaines options d'alimentation de l'ordinateur, reportez-vous au chapitre "[Options d'alimentation"](#page-21-2).

<span id="page-15-2"></span>Les commandes et voyants présentés dans ce chapitre sont illustrés dans le chapitre "[Emplacement des commandes et des](#page-3-2)  [voyants d'alimentation](#page-3-2)".

### <span id="page-16-2"></span><span id="page-16-0"></span>**Mise sous tension et hors tension de l'ordinateur ou de l'écran**

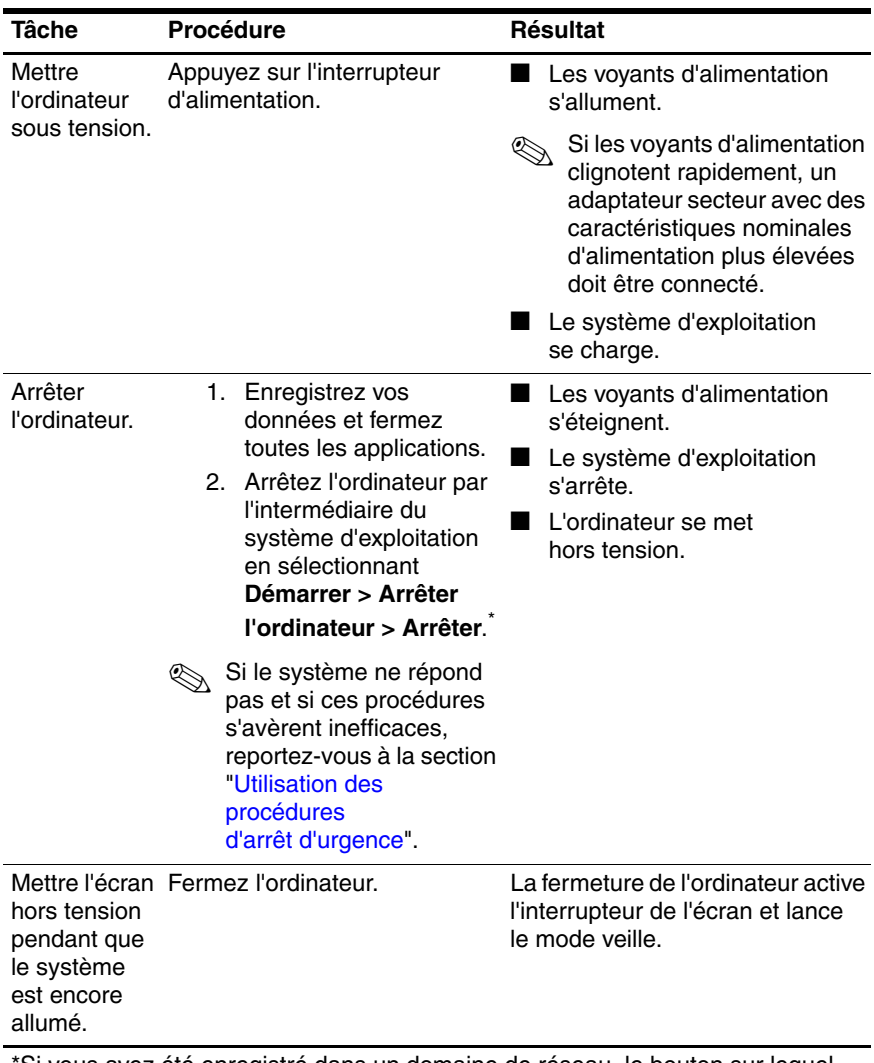

<span id="page-16-1"></span>\*Si vous avez été enregistré dans un domaine de réseau, le bouton sur lequel vous devez cliquer est appelé **Arrêter** et non **Arrêter l'ordinateur**.

# <span id="page-17-0"></span>**Utilisation des procédures d'arrêt d'urgence**

<span id="page-17-1"></span>Ä**ATTENTION :** les procédures d'arrêt d'urgence entraînent la perte des données non enregistrées.

Si l'ordinateur ne répond plus et que vous n'arrivez plus à fermer Windows à l'aide des procédures d'arrêt normales, essayez les procédures d'urgence ci-dessous dans l'ordre indiqué :

- Appuyez sur **ctrl+alt+suppr**. Ensuite, sélectionnez **Arrêter > Éteindre**.
- Appuyez sur l'interrupteur d'alimentation pendant au moins 5 secondes.
- Débranchez l'ordinateur de la source d'alimentation externe et retirez le module batterie. Pour plus d'informations sur le retrait et le stockage du module batterie, reportez-vous au chapitre "[Modules batterie"](#page-29-2).

### <span id="page-18-1"></span><span id="page-18-0"></span>**Lancement ou arrêt du mode veille**

<span id="page-18-2"></span>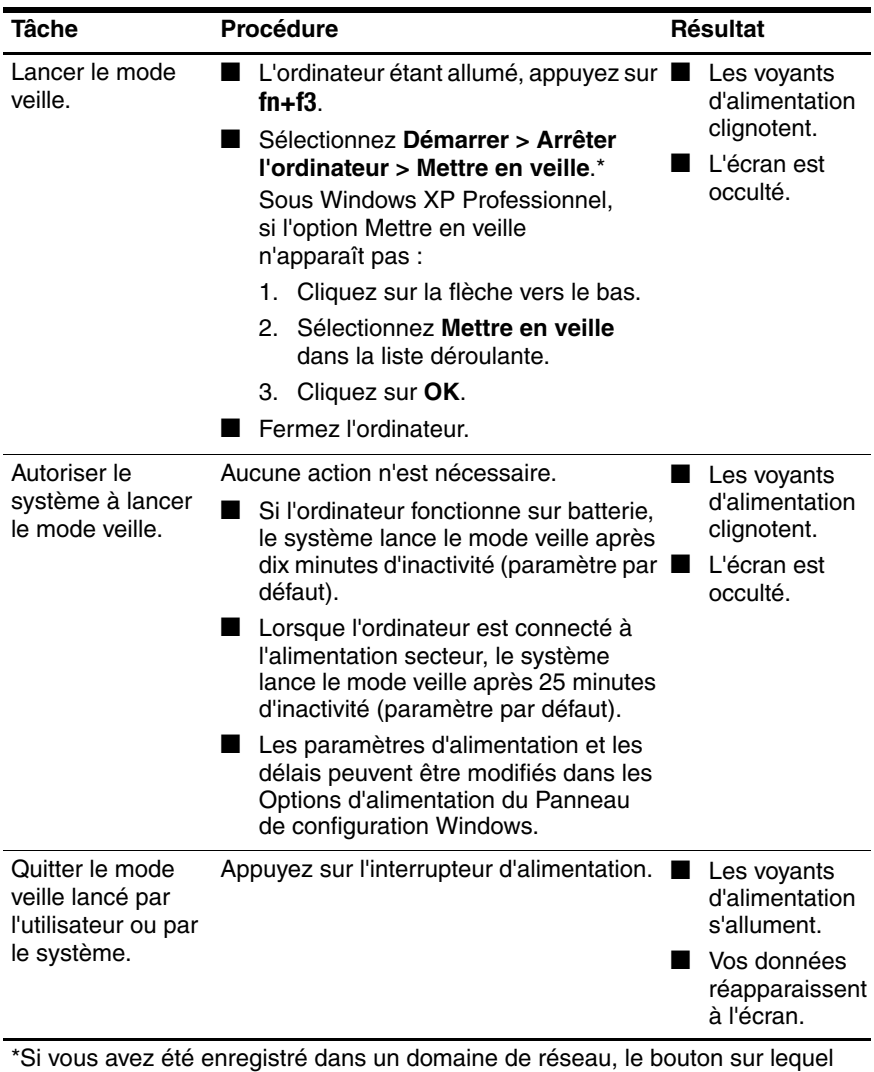

vous devez cliquer est appelé **Arrêter** et non **Arrêter l'ordinateur**.

## <span id="page-19-0"></span>**Activation ou sortie du mode hibernation**

<span id="page-19-1"></span>Il est impossible de lancer le mode hibernation s'il n'a pas été activé. Par défaut, le mode hibernation est activé.

Pour vérifier que le mode hibernation est configuré :

» Sélectionnez **Démarrer > Panneau de configuration > Performances et maintenance > Options d'alimentation >**  onglet **Mise en veille prolongée**.

Si le mode hibernation est activé, la case **Activer la mise en veille prolongée** est cochée.

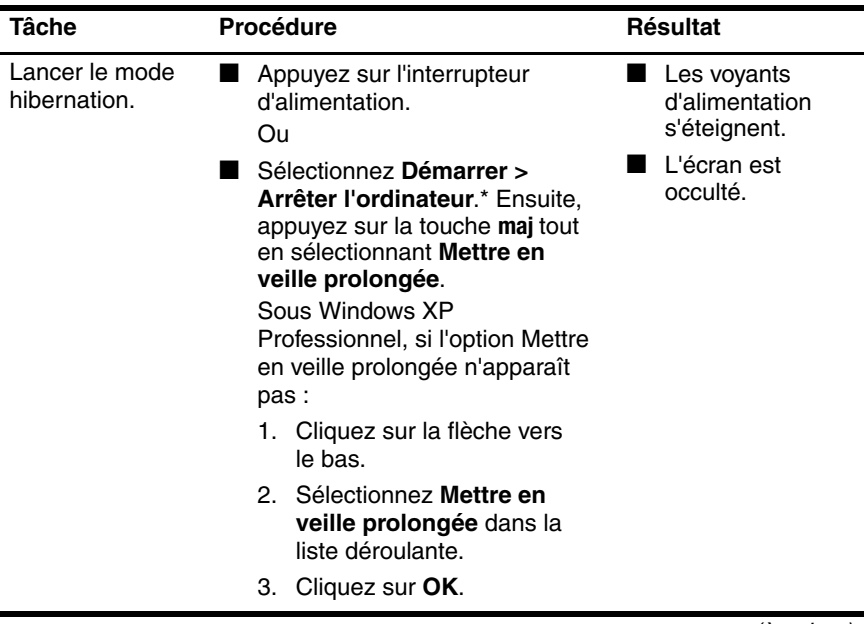

<span id="page-19-2"></span>(à suivre)

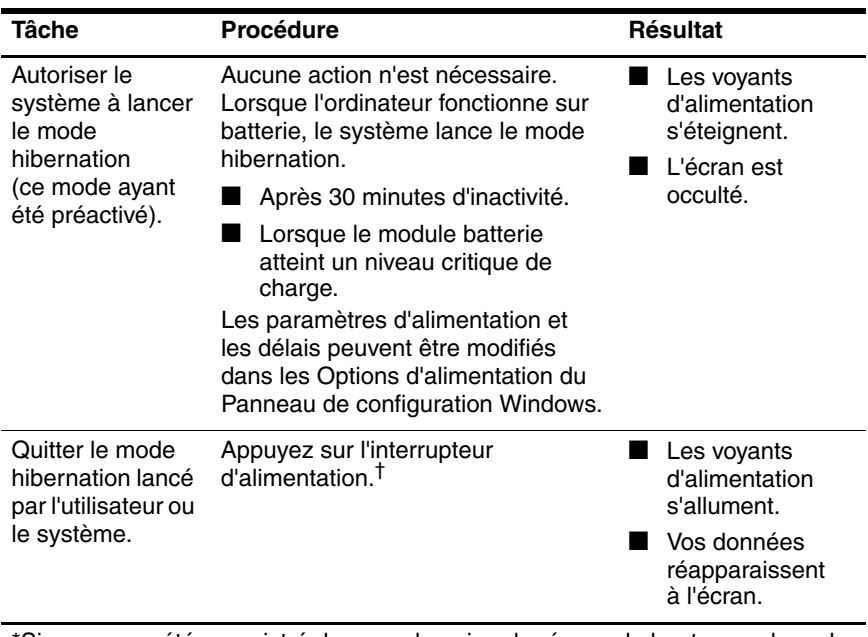

\*Si vous avez été enregistré dans un domaine de réseau, le bouton sur lequel vous devez cliquer est appelé **Arrêter** et non **Arrêter l'ordinateur**.

†Si le système a lancé le mode hibernation à cause d'un niveau critique de charge de la batterie, connectez le portable à l'alimentation externe ou insérez un module batterie chargé avant d'actionner l'interrupteur d'alimentation. Le système risque d'être bloqué si une batterie complètement déchargée constitue sa seule source d'alimentation.

**5**

# <span id="page-21-2"></span><span id="page-21-0"></span>**Options d'alimentation**

<span id="page-21-1"></span>Vous pouvez modifier les paramètres d'alimentation par défaut dans le Panneau de configuration Windows. Par exemple, vous pouvez définir une alerte sonore pour signaler un niveau bas de charge du module batterie, ou vous pouvez modifier les paramètres par défaut de l'interrupteur d'alimentation.

Par défaut, lorsque l'ordinateur est sous tension :

- Une pression sur les touches d'activation **fn+f3**, appelées "bouton de mise en veille" dans le système d'exploitation, lance le mode veille.
- <span id="page-21-3"></span>Par défaut, l'interrupteur de l'écran éteint l'affichage et lance le mode veille. Cet interrupteur est activé par la fermeture de l'écran.

## <span id="page-22-0"></span>**Accès à la fenêtre Propriétés des options d'alimentation**

Pour accéder à cette fenêtre :

<span id="page-22-1"></span>■ Cliquez avec le bouton droit sur l'icône **Jauge d'énergie** dans la zone de notification, à l'extrémité droite de la barre des tâches, puis sélectionnez **Ajuster les propriétés de l'alimentation**.

Ou

■ Sélectionnez **Démarrer > Panneau de configuration > Performances et maintenance > Options d'alimentation**.

# <span id="page-23-0"></span>**Affichage de l'icône Jauge d'énergie**

<span id="page-23-1"></span>Par défaut, l'icône Jauge d'énergie s'affiche dans la zone de notification, à l'extrémité droite de la barre des tâches. Sa forme change pour indiquer si l'ordinateur fonctionne sur batterie ou sur secteur.

Pour supprimer l'icône Jauge d'énergie de la zone de notification :

- 1. Cliquez avec le bouton droit sur l'icône **Jauge d'énergie** présente dans la zone de notification, puis sélectionnez **Ajuster les propriétés de l'alimentation**.
- 2. Cliquez sur l'onglet **Avancé**.
- 3. Décochez la case **Toujours afficher l'icône sur la barre des tâches**.
- 4. Cliquez sur **Appliquer**, puis sur **OK**.

Pour afficher l'icône Jauge d'énergie présente dans la zone de notification :

- 1. Sélectionnez **Démarrer > Panneau de configuration > Performances et maintenance > Options d'alimentation**.
- 2. Cliquez sur l'onglet **Avancé**.
- 3. Cochez la case **Toujours afficher l'icône sur la barre des tâches**.
- 4. Cliquez sur **Appliquer**, puis sur **OK**.

✎Si une icône que vous avez placée dans la zone de notification ne s'affiche pas à l'extrémité droite de la barre des tâches, cliquez sur l'icône **Afficher les icônes cachées** (**<** ou **<<**) présente dans la zone de notification.

# <span id="page-24-1"></span><span id="page-24-0"></span>**Configuration ou modification d'un mode de gestion de l'alimentation**

<span id="page-24-2"></span>L'onglet Modes de gestion de l'alimentation dans la boîte de dialogue **Propriétés des options d'alimentation** attribue des niveaux d'alimentation aux composants du système. Vous pouvez attribuer différents modes de gestion selon que l'ordinateur fonctionne sur batterie ou sur alimentation externe.

Il est également possible de configurer un mode de gestion de l'alimentation qui lance le mode veille ou désactive l'écran ou le disque dur après un intervalle de temps spécifique.

Pour configurer un mode de gestion de l'alimentation :

- 1. Cliquez avec le bouton droit sur l'icône **Jauge d'énergie** présente dans la zone de notification, puis sélectionnez **Ajuster les propriétés de l'alimentation**.
- 2. Cliquez sur l'onglet **Modes de gestion de l'alimentation**.
- 3. Sélectionnez le mode de gestion à modifier, puis changez les options dans les listes affichées à l'écran.
- 4. Cliquez sur **Appliquer**.

# <span id="page-25-0"></span>**Définition d'une invite de sécurité**

<span id="page-25-1"></span>Vous pouvez ajouter une fonction de sécurité qui vous invite à entrer un mot de passe à la mise sous tension de l'ordinateur ou à l'arrêt des modes veille ou hibernation.

Pour définir une invite de saisie d'un mot de passe :

- 1. Cliquez avec le bouton droit sur l'icône **Jauge d'énergie** présente dans la zone de notification, puis sélectionnez **Ajuster les propriétés de l'alimentation**.
- 2. Cliquez sur l'onglet **Avancé**.
- 3. Cochez la case **Demander un mot de passe lorsque l'ordinateur sort de la mise en veille.**
- 4. Cliquez sur **Appliquer**.

**6**

# <span id="page-26-1"></span><span id="page-26-0"></span>**Commandes de contrôle des performances du processeur**

Ä**ATTENTION :** pour éviter une surchauffe de l'ordinateur, veillez à ne pas obstruer les ouvertures d'aération. Placez toujours votre ordinateur sur une surface plane et dure. La ventilation ne doit pas être entravée par des éléments rigides, tels qu'une imprimante, ni par des éléments souples, tels que des coussins, du tissu ou un tapis épais. La surchauffe peut endommager l'ordinateur et réduire les performances du processeur.

✎Dans certains cas, l'ordinateur peut fonctionner à une vitesse plus élevée sur alimentation externe que sur alimentation par batterie. Si la charge de la batterie est très faible, l'ordinateur peut essayer d'économiser l'alimentation en réduisant la fréquence du processeur et les performances graphiques.

<span id="page-27-0"></span>Windows XP permet de gérer les commandes de performances du processeur en sélectionnant un mode gestion de l'alimentation. Ainsi, il est possible de configurer la fréquence du processeur de manière à optimiser les performances ou l'économie d'énergie.

Les commandes de contrôle des performances du processeur sont gérées dans la boîte de dialogue **Propriétés des options d'alimentation**.

Pour accéder aux commandes de contrôle des performances du processeur dans Windows XP :

#### » Sélectionnez **Démarrer > Panneau de configuration > Performances et maintenance > Options d'alimentation**.

Le mode de gestion de l'alimentation que vous sélectionnez détermine les performances du processeur selon que l'ordinateur est alimenté par une source externe ou par la batterie. Chaque mode de gestion de l'alimentation sur secteur ou sur batterie détermine un état spécifique du processeur.

Une fois qu'un mode de gestion de l'alimentation a été défini, aucune autre intervention n'est requise pour contrôler les performances du processeur de l'ordinateur. Le tableau ci-après présente les performances du processeur sur secteur et sur batterie pour les modes de gestion de l'alimentation disponibles.

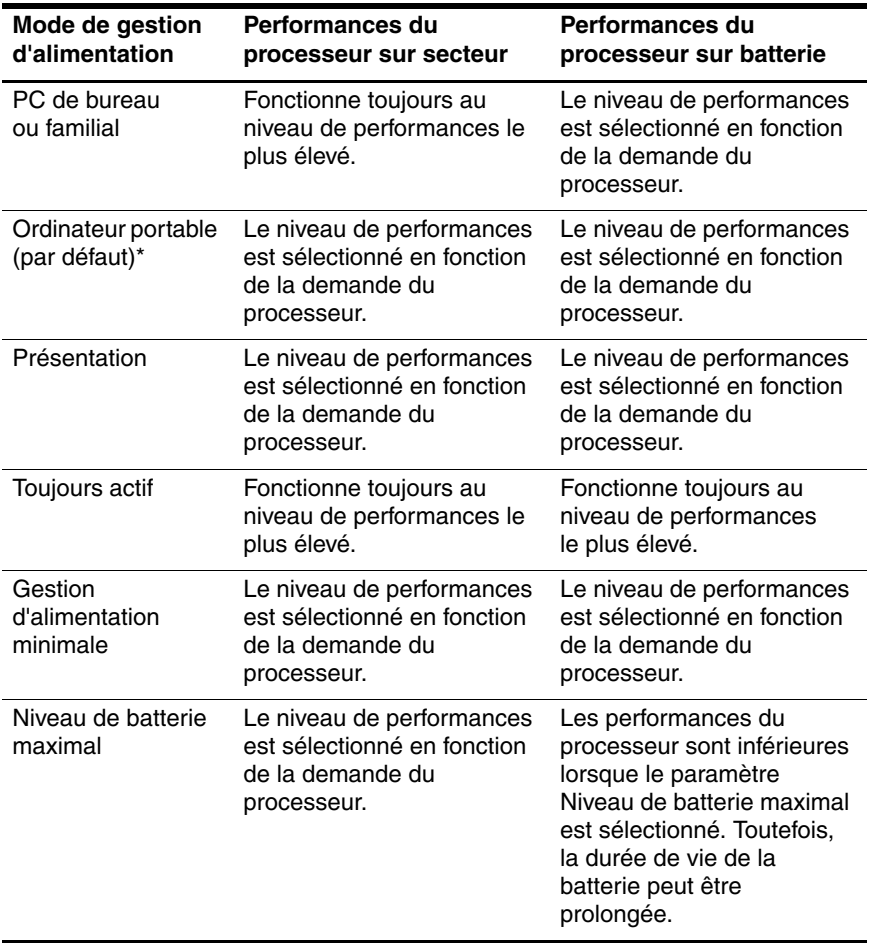

\*Il est conseillé d'utiliser le mode de gestion d'alimentation Ordinateur portable.

**7**

# <span id="page-29-4"></span><span id="page-29-2"></span>**Modules batterie**

<span id="page-29-3"></span><span id="page-29-1"></span><span id="page-29-0"></span>Lorsque l'ordinateur contient un module batterie chargé et qu'il n'est pas branché sur une source d'alimentation externe, il est alimenté par la batterie. Lorsqu'il est branché sur le secteur, l'ordinateur utilise cette source d'alimentation.

S'il est alimenté par une source externe par l'intermédiaire d'un adaptateur secteur et qu'il est muni d'un module batterie chargé, l'ordinateur passe sur batterie dès que l'alimentation secteur est coupée.

La luminosité de l'écran est automatiquement réduite afin de favoriser l'autonomie de la batterie lorsque vous déconnectez l'alimentation secteur. Pour augmenter la luminosité de l'affichage, utilisez la touche d'activation **fn+f10** ou reconnectez l'adaptateur secteur.

C'est votre manière de travailler qui détermine s'il faut laisser le module batterie dans l'ordinateur ou l'en retirer. La première option permet de recharger le module batterie chaque fois que l'ordinateur est connecté au secteur et de protéger votre travail en cas de coupure.

Toutefois, un module batterie présent dans l'ordinateur se décharge peu à peu lorsque l'ordinateur est éteint et débranché de la source externe.

# <span id="page-30-0"></span>**Identification des modules batterie**

<span id="page-30-1"></span>L'ordinateur prend en charge jusqu'à 2 modules batterie :

- Un seul module batterie principal au lithium-ion est livré avec l'ordinateur.
- Un module batterie accessoire en option peut être connecté à la base de l'ordinateur.

Si l'ordinateur reste inutilisé et débranché de toute source d'alimentation externe pendant plus de 2 semaines, retirez le module batterie et stockez-le comme décrit à la section ["Stockage](#page-48-0)  [d'un module batterie"](#page-48-0). Pour plus d'informations sur les procédures d'arrêt, reportez-vous au chapitre "[Modes veille et hibernation](#page-9-3)".

Å**AVERTISSEMENT :** pour limiter les risques liés à la sécurité, n'utilisez que le module batterie fourni avec l'ordinateur, un module batterie de remplacement fourni par HP ou un module batterie compatible acheté comme accessoire auprès de HP.

## <span id="page-31-0"></span>**Insertion ou retrait du module batterie principal**

<span id="page-31-1"></span>Ä**ATTENTION :** pour éviter toute perte de données lors du retrait d'un module batterie servant d'unique source d'alimentation, lancez au préalable le mode hibernation ou mettez l'ordinateur hors tension.

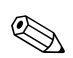

✎L'aspect des modules batterie varie selon le modèle.

Pour insérer le module batterie principal :

- 1. Retournez l'ordinateur sur une surface plane de sorte que le compartiment de batterie soit face à vous.
- 2. Faites glisser le module batterie  $\bullet$  dans son compartiment jusqu'à ce qu'il soit en place.

Les loquets de verrouillage de la batterie <sup>o</sup> verrouillent automatiquement la batterie.

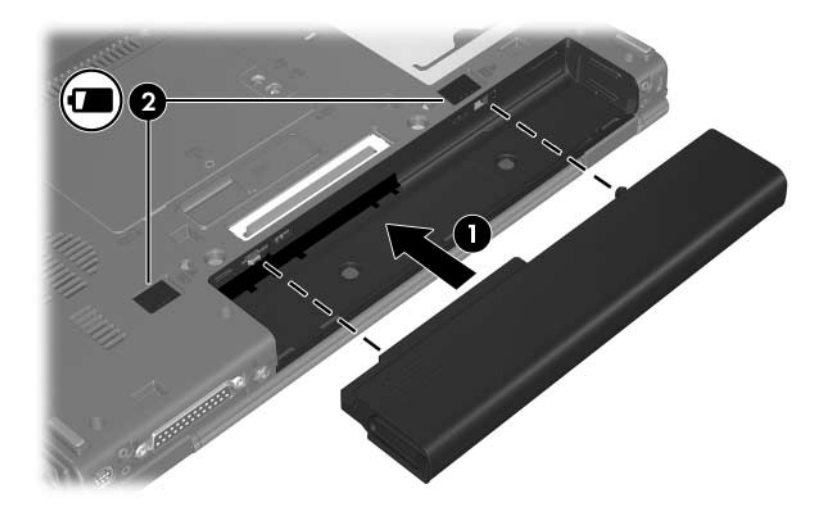

Pour retirer le module batterie principal :

- 1. Retournez l'ordinateur sur une surface plane de sorte que le compartiment de batterie soit face à vous.
- 2. Actionnez le loquet de dégagement de la batterie droit  $\bullet$ vers la droite.
- <span id="page-32-0"></span>3. Actionnez le loquet de dégagement de la batterie gauche <sup>2</sup> vers la droite et maintenez-le actionné.
- 4. Extrayez le module batterie <sup>3</sup> de l'ordinateur.

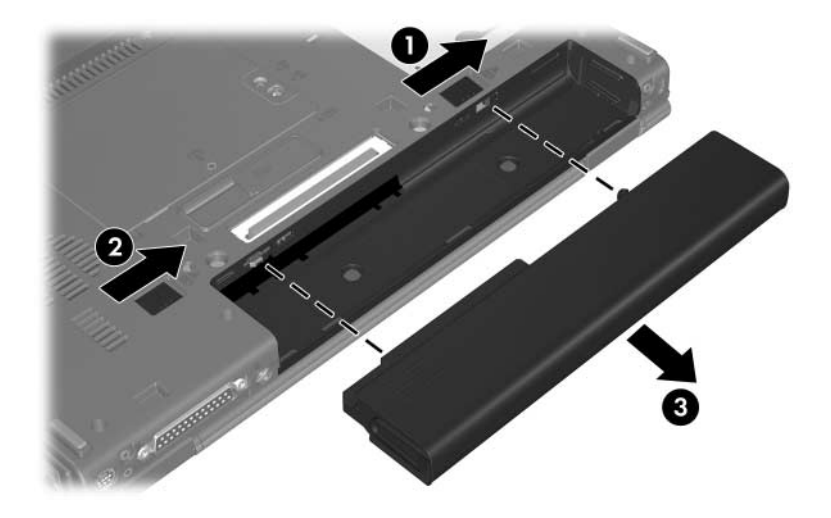

# <span id="page-33-0"></span>**Charge de plusieurs modules batterie**

<span id="page-33-3"></span>Les différents modules batterie du système se chargent et se déchargent suivant une séquence prédéfinie :

- Ordre de charge :
	- 1. Batterie principale présente dans le compartiment de batterie de l'ordinateur
	- 2. Module batterie accessoire en option
- Ordre de décharge :
	- 1. Module batterie accessoire en option
	- 2. Batterie principale présente dans le compartiment de batterie de l'ordinateur

<span id="page-33-4"></span>Pendant la charge du module batterie, son voyant sur l'ordinateur est orange. Lorsque le module batterie est presque complètement chargé, le voyant de la batterie est vert. Il s'éteint lorsque tous les modules batterie sont complètement chargés.

Le module batterie principal se charge lorsqu'il est inséré dans l'ordinateur et que celui-ci est branché sur le secteur.

L'alimentation externe peut être fournie par l'un des dispositifs suivants :

- <span id="page-33-2"></span>■ Adaptateur secteur
- Station d'accueil en option
- <span id="page-33-1"></span>■ Adaptateur d'alimentation en option

Å**AVERTISSEMENT :** pour limiter les problèmes de sécurité potentiels, n'utilisez avec cet ordinateur que l'adaptateur secteur fourni avec l'ordinateur, un adaptateur secteur de remplacement fourni par HP ou un adaptateur secteur acheté comme accessoire auprès de HP.

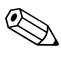

Les adaptateurs secteur plus anciens ne fonctionnent pas sur cet ordinateur.

## <span id="page-34-0"></span>**Charge d'un module batterie**

Pour prolonger l'autonomie de la batterie et optimiser la précision des indicateurs de charge :

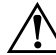

Å**AVERTISSEMENT :** ne chargez pas le module batterie de l'ordinateur à bord d'un avion. La charge du module batterie peut endommager les systèmes électroniques installés dans les avions.

- Pour charger un module batterie neuf :
	- ❏ Chargez le module batterie pendant que l'ordinateur est branché sur une source d'alimentation externe à l'aide de l'adaptateur secteur.
	- ❏ Lorsque vous chargez le module batterie, chargez-le complètement avant d'allumer l'ordinateur.

Pour charger un module batterie en cours d'utilisation :

- ❏ Utilisez normalement le module batterie et laissez-le se vider jusqu'à environ 10 % de sa charge totale avant de le recharger.
- ❏ Lorsque vous chargez le module batterie, chargez-le complètement avant d'allumer l'ordinateur.

Un module batterie inséré dans l'ordinateur se charge chaque fois que l'ordinateur est branché sur une source d'alimentation externe via un adaptateur secteur, une station d'accueil en option ou un adaptateur d'alimentation en option.

Un module batterie inséré dans l'ordinateur se charge, que celui-ci soit éteint ou en cours d'utilisation, mais la charge est plus rapide si l'ordinateur est éteint. La charge peut être plus lente si le module batterie est neuf, s'il n'a pas été utilisé pendant deux semaines ou plus, ou si sa température est nettement supérieure ou inférieure à la température ambiante.

Le voyant de la batterie affiche l'état de charge.

- Allumé : le module batterie est en cours de charge.
- Clignotant : le module batterie a atteint un niveau bas de charge et aucune charge n'est en cours.
- Clignotant rapidement : le module batterie a atteint un niveau critique de charge et aucune charge n'est en cours.
- Éteint : le module batterie est complètement chargé ou il n'est pas installé.

<span id="page-35-2"></span>Pour plus d'informations sur la mesure de la charge restante d'un module batterie, reportez-vous à la section ["Contrôle de la charge](#page-35-0)  [d'un module batterie"](#page-35-0).

### <span id="page-35-0"></span>**Contrôle de la charge d'un module batterie**

<span id="page-35-1"></span>Cette section fournit des explications sur les différentes manières de déterminer le niveau de charge de votre module batterie.

### **Précision de la charge**

Pour améliorer la précision de tous les indicateurs de charge des batteries :

- Utilisez normalement le module batterie et laissez-le se vider à hauteur de 10 % environ de sa charge totale avant de le charger.
- Lorsque vous chargez un module batterie, chargez-le complètement avant d'allumer l'ordinateur.
- Si un module batterie n'a pas été utilisé pendant un ou plusieurs mois, ne vous contentez pas de le charger, mais pensez à l'étalonner. Pour les instructions d'étalonnage, reportez-vous à la section "[Étalonnage d'un module batterie"](#page-41-0).

### **Affichage des informations de charge à l'écran**

Cette section explique comment accéder et interpréter les indicateurs du niveau de charge de la batterie.

### **Affichage des niveaux de charge**

Pour afficher les informations relatives à l'état de l'un des modules batterie de l'ordinateur :

Double-cliquez sur l'icône **Jauge d'énergie** dans la zone de notification, à l'extrémité droite de la barre des tâches.

Ou

■ Sélectionnez **Démarrer > Panneau de configuration > Performances et maintenance > Options d'alimentation >**  onglet **Jauge d'énergie**.

### **Interprétation des indicateurs de charge**

La plupart des indicateurs de charge indiquent l'état de la batterie en termes de pourcentage et de durée (en minutes).

- Le pourcentage indique la quantité approximative de charge restante.
- La durée indique le temps de fonctionnement approximatif restant, *si l'énergie fournie par le module batterie reste constante.* Ainsi, le temps restant diminue lorsque vous commencez à regarder un DVD, alors qu'il augmente si au contraire vous arrêtez la lecture du DVD.

Lorsqu'une batterie est en cours de charge, une icône représentant un éclair peut être superposée sur une icône de batterie dans l'écran Jauge d'énergie.

## <span id="page-37-0"></span>**Gestion des niveaux bas de charge de la batterie**

<span id="page-37-2"></span>Cette section fournit des informations relatives aux alertes, ainsi qu'aux réponses système définies en usine. Certaines alertes et réponses système à des conditions de batterie faible peuvent être modifiées à l'aide des Options d'alimentation dans le Panneau de configuration Windows. Les préférences définies à l'aide des options d'alimentation n'affectent pas les voyants.

### <span id="page-37-1"></span>**Identification du niveau bas de charge de la batterie**

Cette section explique comment identifier des niveaux bas et critiques de charge de la batterie.

### **Niveau bas de charge de la batterie**

<span id="page-37-3"></span>Lorsqu'un module batterie, qui constitue l'unique source d'alimentation de l'ordinateur, atteint un niveau bas de charge, son voyant clignote en orange.

### **Niveau critique de charge de la batterie**

<span id="page-38-2"></span>Lorsqu'un état de niveau bas de charge n'est pas corrigé, l'ordinateur entre dans un niveau critique de charge et le voyant de la batterie devient orange et clignote plus rapidement.

Lorsque le niveau de charge de la batterie est critique :

- <span id="page-38-1"></span>Si le mode hibernation est activé et que l'ordinateur est allumé ou en mode veille, le mode hibernation est lancé.
- Si le mode hibernation est désactivé et que l'ordinateur est sous tension ou en mode veille, il reste brièvement en mode veille avant de s'éteindre. Les informations non enregistrées sont alors perdues.

Pour vérifier si le mode hibernation est activé :

- 1. Sélectionnez **Démarrer > Panneau de configuration > Performances et maintenance > Options d'alimentation >**  onglet **Mise en veille prolongée**.
- 2. Vérifiez que la case **Activer la mise en veille prolongée** a été cochée.

### <span id="page-38-0"></span>**Résolution des niveaux bas de charge de la batterie**

Ä**ATTENTION :** pour éviter tout risque de perte de données lorsque l'ordinateur a atteint un niveau critique de charge et a lancé le mode hibernation, ne rétablissez pas l'alimentation tant que les voyants d'alimentation sont allumés.

### **Lorsqu'une source externe est disponible**

Pour résoudre un niveau bas de charge de la batterie lorsqu'une source d'alimentation externe est disponible, connectez l'un des éléments suivants :

- Adaptateur secteur
- Station d'accueil en option
- Adaptateur d'alimentation en option

#### **Lorsqu'un module batterie chargé est disponible**

Pour corriger un niveau bas de charge lorsqu'un module batterie est disponible :

- 1. Éteignez l'ordinateur ou lancez le mode hibernation.
- 2. Insérez un module batterie chargé.
- 3. Mettez l'ordinateur sous tension.

#### **Lorsqu'aucune source d'alimentation n'est disponible**

Pour corriger un niveau bas de charge alors qu'aucune source d'alimentation n'est disponible :

■ Lancez le mode hibernation.

Ou

Enregistrez votre travail, puis arrêtez l'ordinateur.

### **Lorsque l'ordinateur ne peut pas quitter le mode hibernation**

Pour résoudre un niveau bas de charge de la batterie lorsque l'ordinateur n'est pas suffisamment alimenté pour quitter le mode hibernation :

- 1. Insérez un module batterie chargé ou connectez l'ordinateur à une source d'alimentation externe.
- 2. Quittez le mode hibernation en appuyant sur l'interrupteur d'alimentation.

# <span id="page-41-0"></span>**Étalonnage d'un module batterie**

### <span id="page-41-1"></span>**Quand faut-il procéder à un étalonnage ?**

<span id="page-41-3"></span>Il n'est normalement pas nécessaire d'étalonner un module batterie plus d'une fois par mois, même en cas d'utilisation intense. Il est inutile d'étalonner un module batterie neuf qui n'a jamais été utilisé. L'étalonnage est nécessaire dans les cas suivants :

- Lorsque les affichages de charge des batteries semblent inexacts
- Lorsque vous constatez une variation importante dans la durée de fonctionnement de la batterie
- Lorsque le module batterie n'a pas été utilisé pendant un ou plusieurs mois

### <span id="page-41-2"></span>**Procédure d'étalonnage**

L'étalonnage d'un module batterie s'effectue en trois étapes : la charge complète, la décharge et la charge complète.

### **Étape 1 : charge du module batterie**

<span id="page-42-0"></span>Les modules batterie se chargent que l'ordinateur soit allumé ou éteint. Toutefois, la charge est plus rapide lorsque l'ordinateur est hors tension.

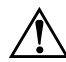

Å**AVERTISSEMENT :** ne chargez pas le module batterie de l'ordinateur à bord d'un avion. La charge du module batterie peut endommager les systèmes installés dans les avions.

Pour charger le module batterie :

- 1. Insérez le module batterie dans l'ordinateur.
- 2. Connectez l'ordinateur à l'adaptateur secteur, à un adaptateur d'alimentation en option ou à une station d'accueil en option, puis branchez l'adaptateur ou l'appareil sur l'alimentation externe.

Le voyant de la batterie s'allume.

3. Laissez l'ordinateur branché sur la source d'alimentation externe jusqu'à ce que le module soit complètement chargé.

Le voyant de la batterie s'éteint.

### **Étape 2 : décharge du module batterie**

Avant de procéder à la décharge complète du module batterie, désactivez le mode hibernation.

Pour ce faire :

- 1. Sélectionnez **Démarrer > Panneau de configuration > Performances et maintenance > Options d'alimentation >**  onglet **Mise en veille prolongée**.
- 2. Décochez la case **Activer la mise en veille prolongée**.
- 3. Cliquez sur **Appliquer**.

L'ordinateur doit rester allumé pendant la décharge du module batterie. Le module batterie peut se décharger à tout moment. Toutefois, la décharge est plus rapide lorsque vous utilisez l'ordinateur.

- Si vous n'envisagez pas d'être présent pendant la procédure de décharge, enregistrez votre travail avant de commencer l'opération.
- Si vous utilisez l'ordinateur de temps à autre en cours de décharge et que vous avez défini des délais d'attente pour des procédures d'économie d'énergie, les événements ci-après se produiront pendant la décharge :
	- ❏ Le moniteur ne s'éteint pas automatiquement.
	- ❏ La vitesse du disque dur ne diminue pas automatiquement lorsque l'ordinateur est inactif.
	- ❏ Le mode veille n'est pas lancé par le système.

Pour décharger complètement le module batterie :

1. Cliquez avec le bouton droit sur l'icône **Jauge d'énergie** dans la zone de notification, à l'extrémité droite de la barre des tâches, puis sélectionnez **Ajuster les propriétés de l'alimentation**.

Ou

#### Sélectionnez **Démarrer > Panneau de configuration > Performances et maintenance > Options d'alimentation**.

- 2. Enregistrez les 4 paramètres des colonnes **Sur batterie** et **Sur secteur** afin de pouvoir les restaurer après l'étalonnage.
- 3. Attribuez aux 4 options la valeur **Jamais**.
- 4. Cliquez sur **OK**.
- 5. Débranchez l'ordinateur de sa source d'alimentation externe, mais *ne l'éteignez pas*.
- 6. Faites fonctionner l'ordinateur sur batterie jusqu'à ce que le module soit complètement déchargé. Le voyant de la batterie se met à clignoter en orange dès que le module batterie atteint un niveau bas de charge. Lorsque le module batterie est complètement déchargé, son voyant s'éteint et l'ordinateur s'arrête.

### **Étape 3 : recharge du module batterie**

Pour charger le module batterie :

<span id="page-45-0"></span>1. Branchez l'ordinateur sur une source d'alimentation externe et le débranchez pas tant que le module batterie n'est pas complètement chargé. Lorsque la charge est complète, le voyant de la batterie s'éteint.

Vous pouvez utiliser l'ordinateur pendant la charge du module batterie, mais celui-ci se charge plus vite si l'ordinateur est éteint.

- 2. Si l'ordinateur est hors tension, mettez-le sous tension lorsque le module batterie est complètement chargé et que le voyant de la batterie est éteint.
- 3. Sélectionnez **Démarrer > Panneau de configuration > Performances et maintenance > Options d'alimentation**.
- 4. Pour chacune des options des colonnes **Sur secteur** et **Sur batterie**, entrez à nouveau les paramètres notés.
- 5. Cliquez sur **OK**.

Ä**ATTENTION :** après avoir étalonné le module batterie, réactivez le mode hibernation. Sinon, vous risquez de décharger complètement la batterie et de perdre éventuellement des informations.

Pour réactiver le mode hibernation, sélectionnez **Démarrer > Panneau de configuration > Performances et maintenance > Options d'alimentation >** onglet **Mise en veille prolongée**. Cochez la case **Activer la mise en veille prolongée**, puis cliquez sur **Appliquer**.

# <span id="page-46-2"></span><span id="page-46-0"></span>**Économie d'énergie de la batterie**

Grâce aux procédures et paramètres d'économie de la batterie décrits dans cette section, vous pouvez prolonger la durée d'utilisation de l'ordinateur avec une même charge du module batterie.

### <span id="page-46-1"></span>**Économie d'énergie pendant l'utilisation de l'ordinateur**

Pour économiser de l'énergie lorsque vous utilisez l'ordinateur :

- Désactivez les connexions sans fil, de réseau local et de réseau local étendu et quittez les applications de modem lorsque vous ne les utilisez pas.
- Déconnectez les périphériques externes que vous n'utilisez pas et qui sont branchés sur la source d'alimentation externe.
- Arrêtez, désactivez ou retirez toute carte multimédia externe non utilisée.
- Pour régler la luminosité de l'écran, si nécessaire, utilisez les touches d'activation **fn+f9** ou **fn+f10**.
- Utilisez des haut-parleurs avec alimentation en option au lieu des haut-parleurs internes, ou réglez le volume système selon vos besoins.
- Appuyez sur **fn+f4** pour basculer l'image de l'écran de l'ordinateur vers un périphérique d'affichage externe ou désactiver la prise en charge du périphérique dans Windows.
- Si vous vous absentez, lancez le mode veille ou hibernation, ou encore arrêtez l'ordinateur.

### <span id="page-47-0"></span>**Sélection des paramètres d'économie d'énergie**

Pour réduire la consommation d'énergie :

<span id="page-47-1"></span>Sélectionnez un délai d'attente bref avant l'activation de l'écran de veille, ainsi qu'un écran de veille avec peu de graphiques et d'animation.

Pour accéder aux paramètres de l'écran de veille :

Sélectionnez **Démarrer > Panneau de configuration > Apparences et thèmes > Choisir un écran de veille**.

■ Sélectionnez un mode de gestion de l'alimentation paramétré pour une faible consommation dans le système d'exploitation. Pour plus d'informations, reportez-vous à la section ["Configuration ou modification d'un mode de gestion de](#page-24-1)  [l'alimentation"](#page-24-1).

# <span id="page-48-2"></span><span id="page-48-0"></span>**Stockage d'un module batterie**

<span id="page-48-5"></span>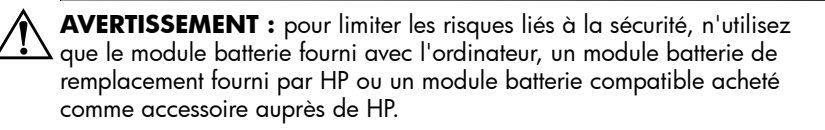

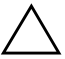

<span id="page-48-3"></span>Ä**ATTENTION :** pour éviter d'endommager un module batterie, ne l'exposez pas à des températures élevées pendant de longues périodes.

Si un ordinateur reste inutilisé et débranché de toute source d'alimentation externe pendant plus de 2 semaines, retirez le module batterie et stockez-le séparément.

Pour conserver longtemps la charge d'un module batterie stocké, placez-le dans un endroit frais et sec.

<span id="page-48-4"></span>Étalonnez les modules batterie stockés pendant un ou plusieurs mois avant de les utiliser.

# <span id="page-48-1"></span>**Élimination des modules batterie usés**

Å**AVERTISSEMENT :** pour réduire le risque d'incendie ou de brûlures, abstenez-vous de démonter, d'écraser, de perforer, de jeter dans l'eau ou dans le feu un module batterie, ou encore de court-circuiter ses connecteurs externes. N'exposez pas le module batterie à des températures supérieures à 60°C. Ne remplacez le module batterie qu'avec un module agréé pour cet ordinateur.

Pour des informations sur l'élimination des modules batterie, reportez-vous au manuel *Informations sur les réglementations, la sécurité et les conditions d'utilisation*.

# **Index**

#### <span id="page-49-0"></span>**A**

Adaptateur d'alimentation en option [2–1,](#page-6-2) [7–5](#page-33-1) Adaptateur secteur [1–2,](#page-4-0) [2–1](#page-6-3), [2–2,](#page-7-1) [2–3](#page-8-0), [7–5](#page-33-2) [Adaptateur secteur HP Smart.](#page-4-0)  *Voir* Adaptateur secteur Alimentation définition d es préférences [5–1](#page-21-3) économie [7–18](#page-46-2) emplacement des commandes et des voyants [1–1](#page-3-3) modes de gestion [5–4](#page-24-2) sources [2–1](#page-6-4) Arrêt [4–2](#page-16-1)

### **C**

Charge des modules batterie [7–5](#page-33-3) Commandes de contrôle des performances du processeur [6–2](#page-27-0)

#### **D**

Déplacement avec l'ordinateur, températures de la batterie [7–20](#page-48-3)

#### **E**

Économie d'énergie [7–18](#page-46-2) Écran de l'ordinateur, mise sous tension et hors tension [4–2](#page-16-2) Écran de veille [7–19](#page-47-1) Étalonnage de la batterie [7–13](#page-41-3)

#### **F**

Fichier hibernation [3–2](#page-10-1)

### **I**

Icône Jauge d'énergie [5–3](#page-23-1) Identification de l'interrupteur de l'écran [1–2](#page-4-1) Informations de charge de la batterie [7–7](#page-35-1) Interrupteur d'alimentation [1–3](#page-5-0) Interrupteurs écran [1–2](#page-4-1) identification [1–2](#page-4-1)

#### **L**

Logiciels, Jauge d'énergie [5–2](#page-22-1) Loquet de dégagement du module batterie [7–4](#page-32-0)

### **M**

Mise hors tension de l'ordinateur [4–2,](#page-16-1) [4–3](#page-17-1) Mode hibernation activation [4–5](#page-19-1) activation/ désactivation [3–3](#page-11-0) définition [3–2](#page-10-1) lancement suite à un niveau critique de charge de la batterie [7–10](#page-38-1) sortie [4–5](#page-19-1) utilisation [3–1](#page-9-4) Mode veille arrêt [4–4](#page-18-1) définition [3–1](#page-9-5) lancement [4–4](#page-18-1) Module batterie batterie et alimentation secteur [7–1](#page-29-3) charge [7–5](#page-33-3), [7–14](#page-42-0) contrôle de la charge [7–7](#page-35-2) économie d'énergie [7–18](#page-46-2) élimination [7–20](#page-48-4) étalonnage [7–13](#page-41-3) identification [7–2](#page-30-1) insertion [7–3](#page-31-1) niveau bas de charge de la batterie [7–9](#page-37-2) recharge [7–17](#page-45-0) retrait [7–3](#page-31-1) stockage [7–20](#page-48-5) utilisation [7–1](#page-29-4) Module batterie, température de stockage [7–20](#page-48-3) Mots de passe de sécurité [5–5](#page-25-1)

#### **N**

Niveau bas de charge de la batterie [7–9](#page-37-2) Niveau critique de charge de la batterie [7–10](#page-38-2)

#### **P**

Paramètres d'alimentation [4–1](#page-15-2) Paramètres d'alimentation par défaut [4–1](#page-15-2) Procédures d'arrêt [4–3](#page-17-1) Procédures d'arrêt d'urgence [4–3](#page-17-1)

#### **R**

Réinitialisation (procédures d'arrêt d'urgence) [4–3](#page-17-1)

#### **S**

Source d'alimentation [3–5](#page-13-1) Support lisible [3–6](#page-14-1) Supports d'unités [3–6](#page-14-1) Supports inscriptibles [3–6](#page-14-2) Système bloqué, procédures d'arrêt d'urgence [4–3](#page-17-1) Système d'exploitation [4–2](#page-16-1)

### **T**

Touches d'activation **fn+f3** [1–3](#page-5-1), [4–4,](#page-18-2) [4–5](#page-19-2)

#### **V**

Voyant d'alimentation [1–2](#page-4-2) Voyant de la batterie identification [1–3](#page-5-2) indication de l'état de charge [7–5](#page-33-4), [7–9](#page-37-3) Voyants d'alimentation [1–2](#page-4-2) © 2006 Hewlett-Packard Development Company, L.P.

Microsoft et Windows sont des marques déposées de Microsoft Corporation aux États-Unis. Bluetooth est une marque détenue par son propriétaire et utilisée sous licence par Hewlett-Packard Company.

Les informations contenues dans ce document peuvent être modifiées sans préavis. Les garanties relatives aux produits et aux services HP sont décrites dans les textes de garantie limitée expresse qui les accompagnent. Aucun élément du présent document ne peut être interprété comme constituant une garantie supplémentaire. HP ne saurait être tenu pour responsable des erreurs ou omissions de nature technique ou rédactionnelle qui pourraient subsister dans le présent document.

Alimentation Première édition (mars 2006) Référence du document : 404162-051